# **دفترچه راهنماي ترانسمیتر لوله اي رطوبت و دما**  TM-1215

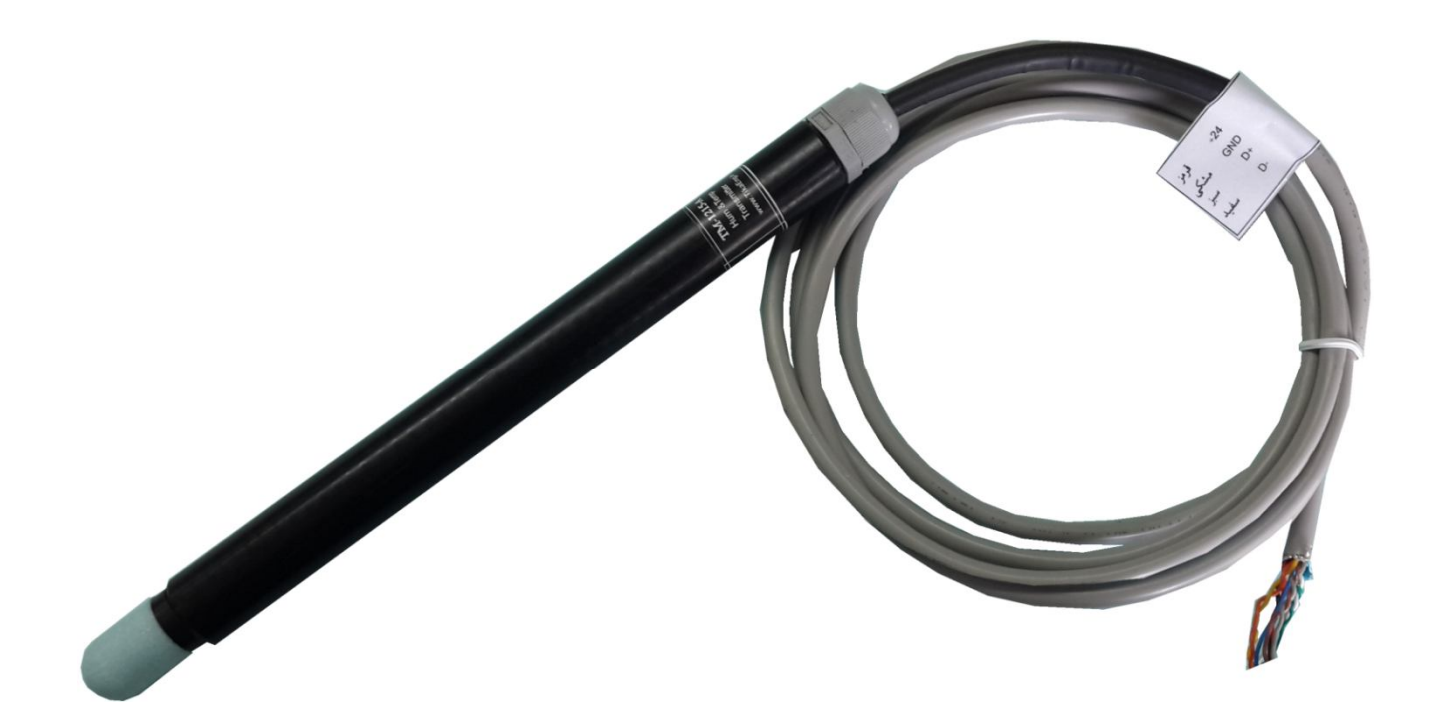

شرکت مهندسی تیکا

**تولید کننده دستگاههاي اندازه گیري کمیت هاي برق ، وزن ، دما ، رطوبت و ارائه دهنده خدمات** 

**در زمینه اتوماسیون صنعتی PLC ، HMI ، Indicator ، Transmiter ، ..** 

**سایر محصولات :** 

جانکشن باکس نمایشگر وزن TD-1000 ( Revere , Zemic , Bongshin ) لودسل انواع ولتمتر – آمپر متر تکفاز 1520 - TD ولتمتر – آمپر متر سه فاز 1540 - TD واتمتر تکفاز ( نمایشگر) 1525 - TD ترانسمیتر کمیت هاي برق تکفاز 1510 – TM

ترانسمیتر کمیت هاي برق سه فاز 1530 – TM ترانسمیتر رطوبت و دما ترموستات 72\*36 1200 TD ترانسمیتر 8 کاناله دما 8TMP – TMماژول خروجی آنالوگ 1450 – TM ماژول ورودي آنالوگ 1470 – TM ماژول ورودي – خروجی دیجیتالی 1410 TM

# **TIKA** Engineering Co. (LTD)

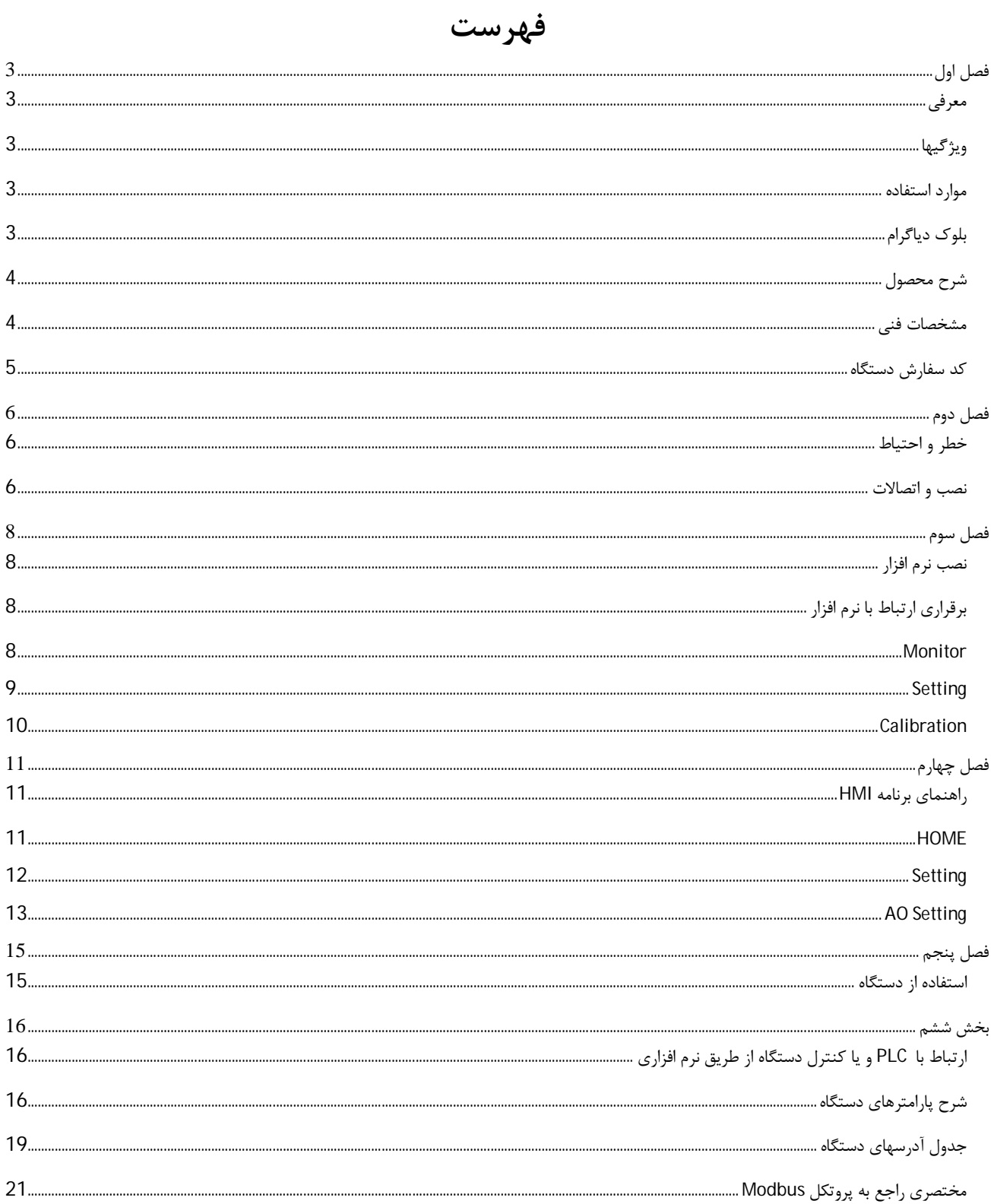

### **فصل اول**

### **معرفی**

دستگاه ترانسمیتر رطوبت و دما توسط یک سنسور کالیبره شده ساخت سوئیس قادر به اندازه گیری رطوبت درمحدوده C−100%~04-40-+0 و دما درمحدوده C123.8°C-40-می باشد. این دستگاه علاوه بر اندازه گیري رطوبت و دما قابلیت اندازه گیري نقطه شبنم را دارد.

 به دلیل محدودیت هاي سایر المان هاي دستگاه امکان نصب دستگاه در محیطهاي با دماي بالاتر از c50° وجود ندارد و دستگاه باید در دماي کمتر از 50 درجه سانتیگراد نصب شود.

توسط این دستگاه می توان به انواع نمایشگرها ، میترها، PLC و ترمینال کامپیوتر متصل شد . براي این منظور دو نوع خروجی در این دستگاه پیش بینی شده است . خروجیهاي دستگاه به شکل زیر قابل سفارش میباشند:

- خروجی آنالوگ V5~0 یا V10~0 یا mA20~0) 2 کانال)
	- خروجی سریال 485RS با پروتکل RTU / Modbus

### **ویژگیها**

- امکان کالیبراسیون نرم افزاري براي مقدار قرائت شده وخروجی آنالوگ توسط کامپیوتر
	- قابل اتصال به PLC , HMI , PC و ...
	- امکان شبکه کردن چندین دستگاه توسط پورت 485RS روي BUS دو سیمه
	- داراي نرمافزار کامپیوتري براي انجام تنظیمات و مانیتورینگ و کنترل خروجیها

#### **موارد استفاده**

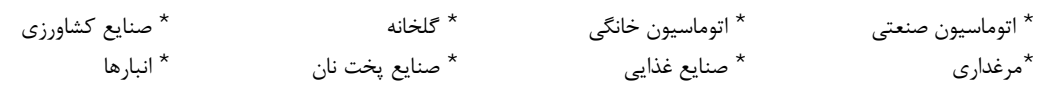

### **بلوك دیاگرام**

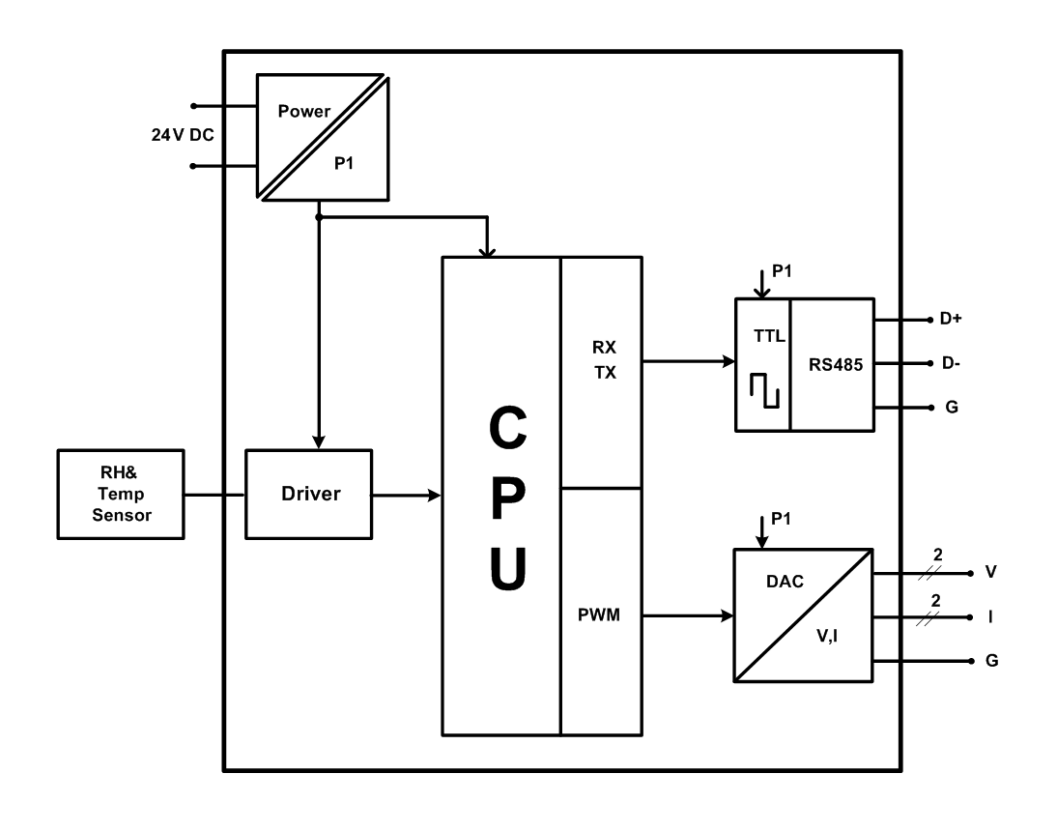

### **شرح محصول**

این دستگاه یک ترانسمیتر براي اندازهگیري دما و رطوبت میباشد. همچنین امکان اندازهگیري نقطه شبنم در این دستگاه وجود دارد. علاوه بر این قابلیت اضافه کردن 2 کانال خروجی آنالوگ را دارد.

توسط پورت (RTU-Modbus (485RS تعبیه شده روي این دستگاه میتوان چندین دستگاه را توسط دو رشته سیم به صورت شبکه ارتباط داد و Data را مانیتورینگ و کنترل کرده و یا در اختیار PLC ، Indicator و ... قرار داد.

- تمامی تنظیمات دستگاه را میتوان توسط پورت سریال و بوسیله نرم افزار انجام داد.
	- تغذیه این دستگاه DC – V24 است.
- **-1 سنسور رطوبت و دما:** این سنسور یک سنسور دیجیتالی است که یک کانال دما و یک کانال رطوبت را با دقت بالا اندازهگیري میکند.
- **-2 خروجی سریال:** در این حالت اطلاعات و تنظیمات دستگاه از طریق پورت سریال 485RS با روش درخواست و پاسخ پروتکل RTU Bus Mod قابل دسترس است. اطلاعات قابل خواندن در این مد بعنوان مثال شامل: مقادیر رطوبت و دما ، ID دستگاه، نسخه نرم افزار و سخت افزار و غیره میباشد.

پارامترهاي تنظیمی شامل: مشخصات ارتباطی، پارامترهاي کالیبراسیون، پارامترهاي خروجی آنالوگ میباشد. در این حالت هر یک از متغیرهاي اطلاعات و پارامترهاي تنظیمی داراي یک آدرس منحصر به فرد بوده و کاربر با قرار دادن این آدرسها روي Bus از طریق پروتکل RTU – MudBus به محتواي آنها دسترسی پیدا میکند. لیست این آدرسها در جدول راهنماي دستگاه آورده شده است.

- **-3 خروجی آنالوگ:** این ترانسمیتر قابل برنامه ریزي بوده و شما میتوانید خروجیهاي آنالوگ آن را برنامه ریزي کنید. به عبارتی میتوانید تعیین کنید که خروجیهاي آنالوگ دستگاه با توجه به یکی از پارامترهاي زیر فرمان بگیرد:
	- دما
	- رطوبت
	- نقطه شبنم

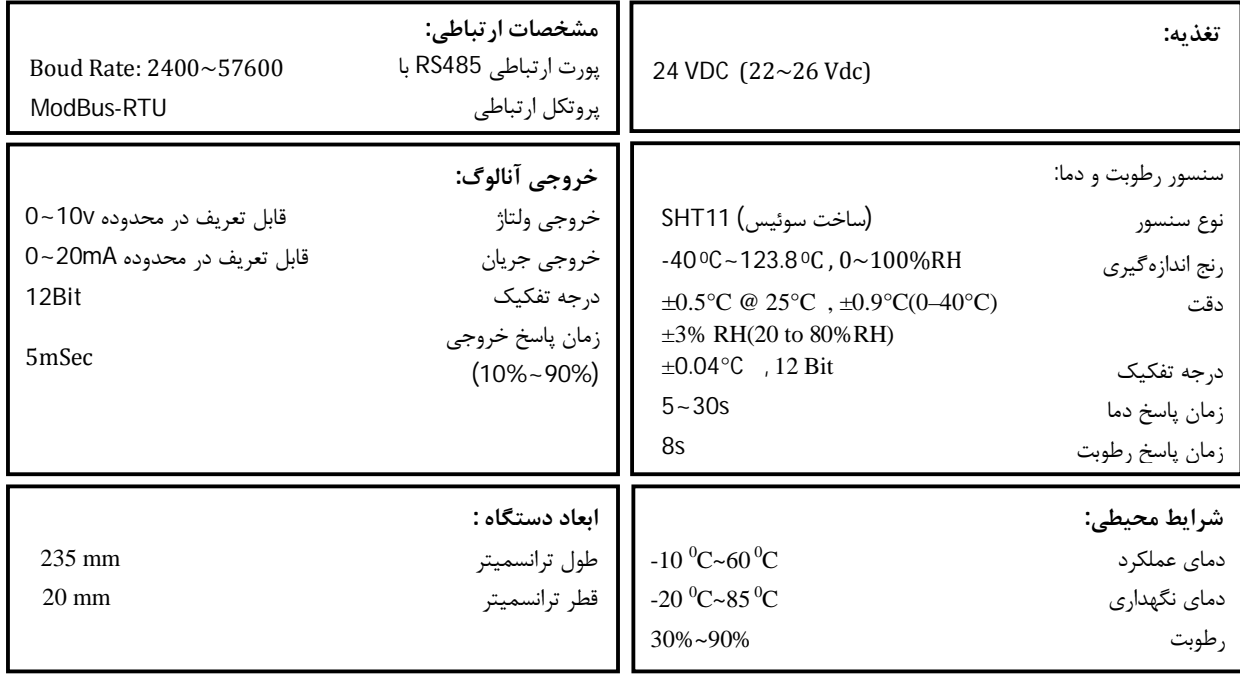

#### **مشخصات فنی**

به دلیل محدودیت هاي سایر المان ها ، دستگاه باید در دماي کمتر از 50 درجه سانتیگراد نصب و استفاده شود.

**کد سفارش دستگاه** 

کد سفارش دستگاه به شرح زیر میباشد:

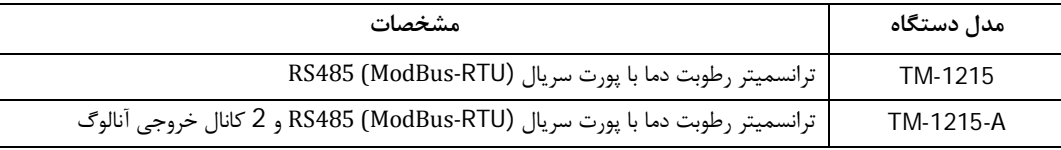

### **فصل دوم**

#### **خطر و احتیاط**

**a (خطر آسیب دیدن دستگاه:** 

 قبل از هر کاري از قطع تغذیه مطمئن شده و سپس شروع به نصب و برقراري اتصالات نمائید و همواره اتصالات را چک کنید تا لختی و یا اتصال کوتاهی رخ نداده باشد.

- قبل از راه اندازي و اعمال ولتاژ به دستگاه اطمینان حاصل کنید که دستگاه محکم درجاي خود قرار گرفته است.
	- همواره دستگاه را با ولتاژ تغذیه نامی راه اندازي کنید.

#### **b (قبل از استفاده از دستگاه:**

قبل از هر گونه اتصال و نصب دستگاه محتویات این کتابچه راهنما را به دقت بخوانید.

موارد زیر را به هنگام دریافت دستگاه کنترل نمایید.

- بسته بندي جعبه از شرایط مناسبی برخوردار باشد.
	- کالا در هنگام حمل و نقل آسیب ندیده باشد.
- بسته بندي حاوي محصول به همراه ترمینال نصب شده بر روي آن باشد.
	- CD همراه که شامل نرم افزار و راهنماي استفاده است.

*توجه:* قبل از اتصال تغذیه ورودي، از مطابقت ولتاژ ورودي با محدوده مجاز ولتاژ دستگاه اطمینان حاصل نمایید.

#### **نصب و اتصالات**

#### **i. نصب :**

دستگاه را در جاي مناسب قرار دهید.

#### **ii. اتصالات :**

اتصالات تغذیه و شبکه در تمامی دستگاهها یکسان میباشد. اما براي اتصالات خروجیهاي دستگاه با توجه به کد دستگاه قسمت مربوطه در این بخش را مطالعه نمایید.

#### **-1 اتصال تغذیه:**

تغذیه این دستگاه VDC24 است.

براي اتصال تغذیه به برچسب روي سیم ها توجه فرمایید.

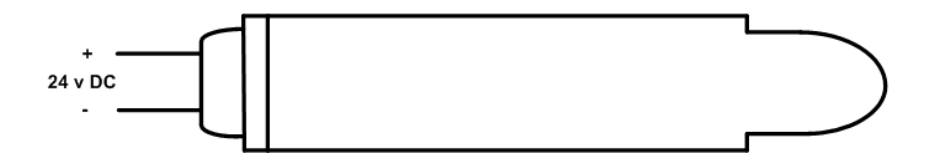

#### **-2 اتصال 485RS:**

براي اتصال پورت سریال 485RS از سیم هاي +D و -D استفاده کنید این سیم ها میتواند به طور مستقیم به سیم هاي +D و -D دستگاه Master اتصال پیدا کند.

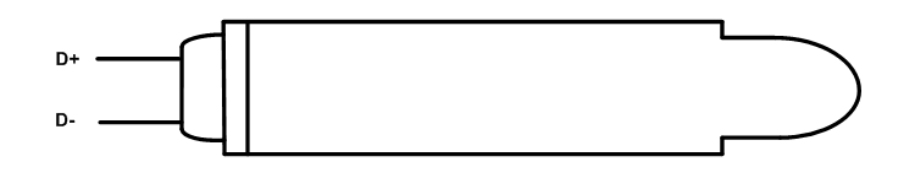

Master میتواند کامپیوتر ، PLC ، HMI و یا هر دستگاهی که بتواند اطلاعات را از این ترانسمیتر بخواند ، باشد.

با توجه به اینکه کامپیوتر فاقد پورت سریال 485RS است بنابراین براي اتصال دستگاه به کامپیوتر باید از مبدل 482RS استفاده نمود. اما براي اتصال دستگاه به PLC یا HMI هایی که داراي پورت سریال 485RS میباشند نیاز به مبدل نیست.

براي شبکه کردن چندین دستگاه مطابق شکل زیر عمل کنید.

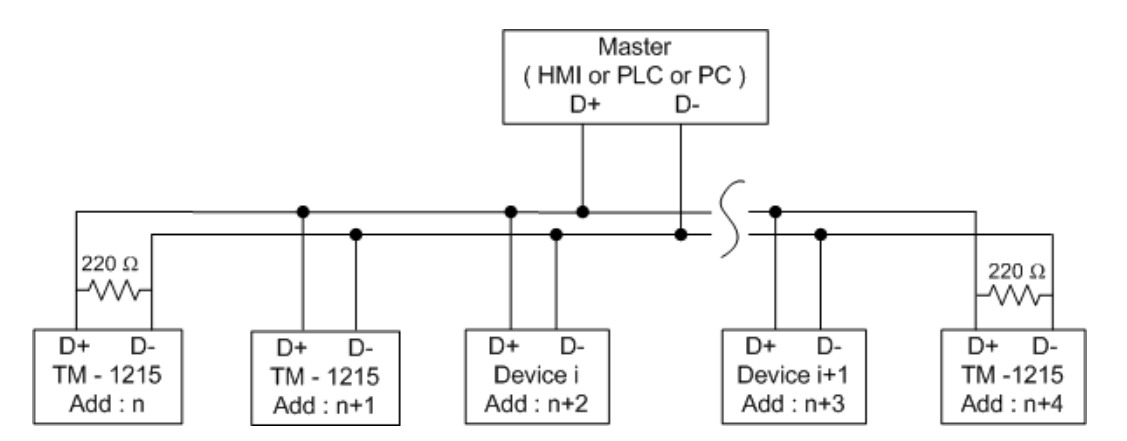

- در صورتی که دستگاه در انتهاي شبکه قرار داشته باشد از مقاومت Ω220 استفاده میشود.
	- قبل از شبکه کردن دستگاه ها ، آنها را به طور جداگانه آدرس دهی کنید.

**-3 خروجی آنالوگ:** 

اتصال خروجی آنالوگ مطابق شکل زیر انجام میگیرد:

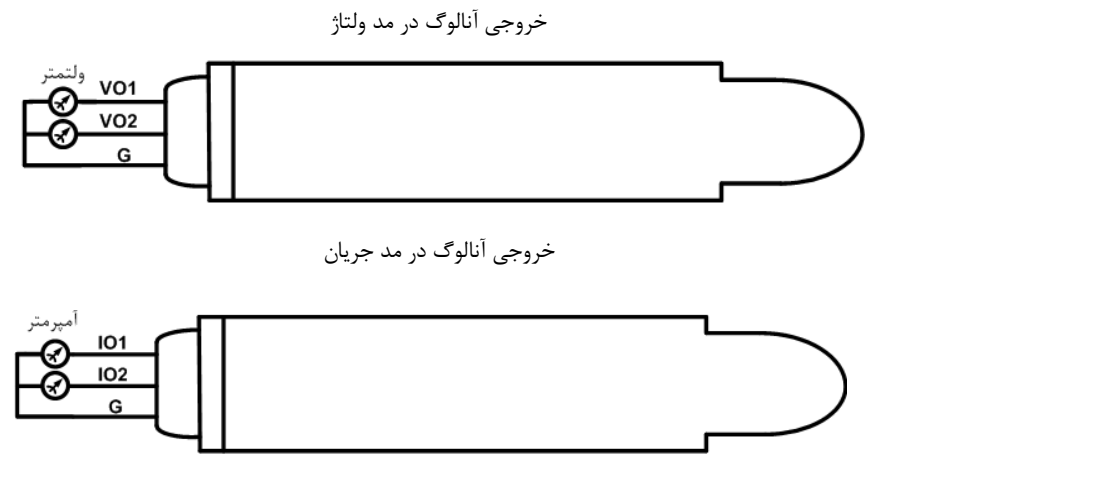

دیاگرام کلی سیم هاي دستگاه ترانسمیتر -1215TM به صورت شکل زیر است:

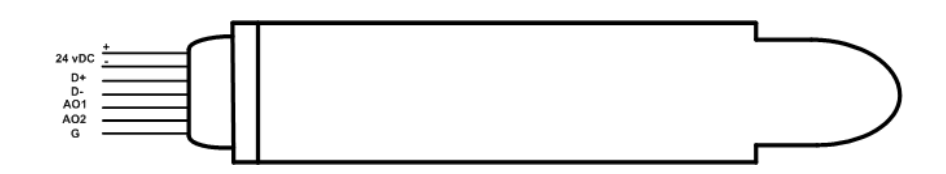

## **فصل سوم**

### **نصب نرم افزار**

 نرم افزاري که براي انجام تنظیمات و مشاهده پارامترهاي دستگاه پیش بینی شده است نرم افزار Setting-TM می باشد. این نرم افزار در DVD همراه دستگاه و در آدرس زیر قرار دارد :

DVD Drive : \ Setting \ TM-Setting

DVD همراه دستگاه را در درایو DVD کامپیوتر خود قرار داده و از مسیر فوق فایل Setup را اجرا کنید تا نرم افزار شروع به نصب برروي کامپیوتر شما شود. در حین نصب سوالاتی مبنی بر محل نصب نرم افزار و ... از شما پرسیده می شود که شما آنها را جواب داده و روي دکمه Next کلیک کنید . پس از پایان نصب نرم افزار پیغامی مبنی بر کامل شدن نصب نرم افزار ظاهر می شود که شما باید بر روي دکمه Finish کلیک کرده و کامپیوتر خود را یک بار Restart نمایید . \* دقت کنید که نرم افزار Setting-TM ورژن 1.29 یا بالاتر باشد .

### **برقراري ارتباط با نرم افزار**

 قبل از برقراري ارتباط با نرم افزار شما باید سیم بندي دستگاه را انجام داده باشید یعنی پورت سریال 485RS را توسط مبدل 485RS به کامپیوتر خود وصل نموده باشید . در ضمن سیم بندي تغذیه دستگاه را نیز انجام دهید .

پس از انجام سیم بندي از آدرس ذیل برنامه Setting-TM را اجرا کنید (Device ALL (

Start\ All programs \ TM-Setting \ All Device

در پنجره باز شده تنظیمات پورت سریال کامپیوتر خود را انجام دهید (Saftware Setting). در این تنظیمات دو مد پیش بینی شده است(Manual , Auto) . در حالت Auto تنظیمات برابر است با : Address = 250 , Baud Rate = 9600 , Parity = none این تنظیمات بصورت دستی قابل تغییر است .

پس از انجام تنظیمات نرم افزار ، تغذیه دستگاه را وصل کنید تا دستگاه روشن شود . در این حالت اگر تنظیمات را به درستی انجام داده باشید ارتباط سریال نرم افزار و دستگاه برقرار شده و مشخصات دستگاه در قسمت Data Read نمایش داده شده و کلید Connect فعال می شود .

\* پس از روشن شدن دستگاه تنظیمات پورت سریال آن به صورت default بوده و برابر است با :

 $(Address = 250, Baud Rate = 9600, Parity = none)$ 

\* اگر به مدت 5 ثانیه ارتباط سریال با تنظیمات فوق (default (برقرار نشود به صورت اتوماتیک تنظیمات دستگاه با تنظیمات ذخیره شده توسط شما بارگذاري می شود که در این حالت دستگاه قابلیت شبکه شدن را دارد .

پس از اینکه مشخصات دستگاه شما در قسمت Data Read نمایش داده شد روي کلید Connect کلیک کنید تا پنجره تنظیمات و پارامترهاي دستگاه باز شود. پنجره تنظیمات دستگاه شامل قسمت هاي مختلف می باشد که در زیر به شرح هر قسمت پرداخته شده است .

#### **Monitor**

صفحھ اصلی کھ ھمان صفحھ Monitor است دارای بخش ھای زیر میباشد.

1– نمودار دما، رطوبت و نقطه شبنم .

2– راهنماي نمودارها

3– مقدار خروجی آنالوگ

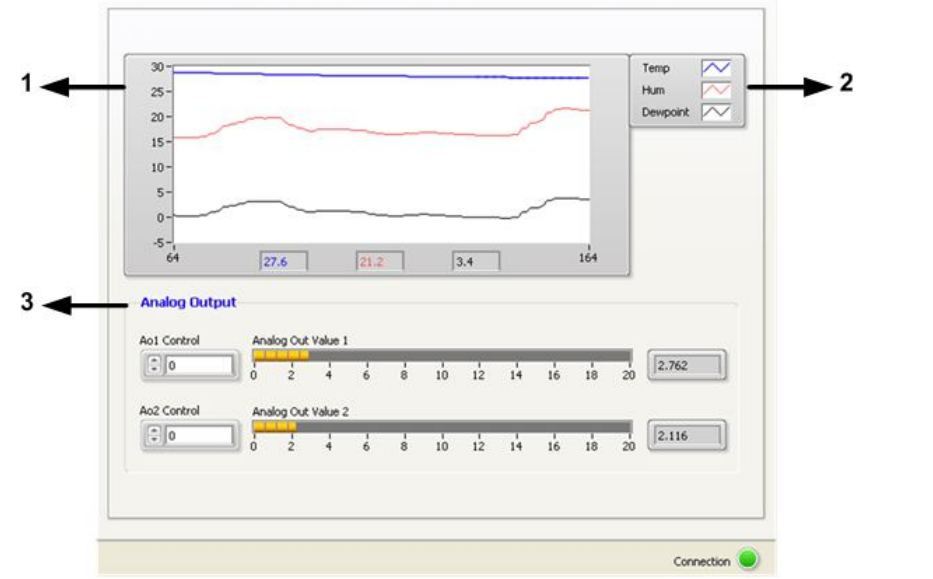

#### **Setting**

 این قسمت مربوط به تنظیمات دستگاه می باشد که شامل چهار قسمت مـی Sensor و Analog Out2 ، Analog Out1، Serial عناوین با باشد که توضیحات هر یک داده خواهد شد . براي ورود به این محـیط از منوي File گذینه Setting را انتخاب کنید.

- از کلید Save براي ذخیره پارامترهاي تنظیمی دستگاه استفاده می شود با زدن این کلید ، کلیه پارامترهاي محیط Setting ذخیره می شوند .
	- پس از انجام تنظیمات و زدن کلید Save باید Reset را بزنید تا دستگاه Reset شده و با تنظیمات جدید بارگذاري می شود.
		- کلید Default تنظیمات دستگاه را به حالت پیش فرض ( تنظیمات کارخانه ) باز می گرداند.

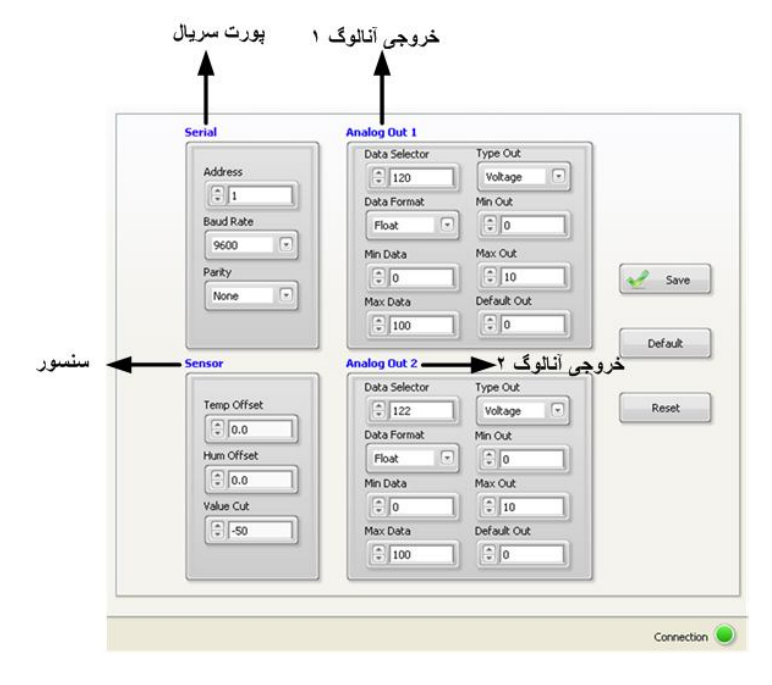

#### **: Serial**

این قسمت شامل پارامترهاي پورت سریال 485RS می باشد .  **Address:** اگر بخواهیم دستگاه را در یک شبکه استفاده کنیم باید دستگاههایی که با پورت سریال 485RS وصل میشوند هر کدام آدرس جداگانهاي داشته باشند در این قسمت میتوان آدرس دستگاه را وارد کنیم. این آدرس میتواند بین 1 تا 247 باشد. **BaudRate:** تعیین کننده سرعت انتقال اطلاعات در رابط سریال 485RS است که میتواند بین 1200 الی 57600 باشد. **Parity:** تعیین کننده بیت توان در ارتباط سریال است که میتواند Odd , Even و یا None باشد.

#### **: Sensor**

با تنظیم مقادیر Offset Temp , Offset Hum میتوانید دما و رطوبت را کالیبره کنید. Cut Value: زمانیکه سنسور قطع و یا خراب باشد ، مقدار Cut Value در رجیستر دما و رطوبت ریخته میشود.

#### **: Analog Out1,2**

 **Selector Data :** توسط این پارامتر میتوان فرمان خروجی آنالوگ را تعیین کرد. در این پارامتر ، آدرس رجیستر فرمان خروجی آنالوگ قرار داده میشود. به عنوان مثال380 ، آدرس رجیستر **Control 1Ao** و 381 آدرس رجیستر **Control 2Ao** و 120 ، آدرس رجیستر دما و 122 ، آدرس رجیستر رطوبت و 124 ، آدرس رجیستر نقطه شبنم است.

**Format Data :** این پارامترها ، فرمت رجیستر انتخاب شده براي فرمان خروجی آنالوگ را تعیین میکنند. به عنوان مثال فرمت رجیسترهاي **Control 1Ao** و **2Ao Control برابر Int Sign** و فرمت رجیسترهاي دما و رطوبت و نقطه شبنم برابر Float است.

**Data Max و Data Min** : تعیین حد بالا و پایین براي رجیستر فرمان انتخاب شده ي خروجیهاي آنالوگ .

**Out Type :** مد ولتاژ یا جریان خروجی آنالوگ در این قسمت تعیین می شود.

**Out Max و Out Min** : تعیین حد بالا و پایین براي خروجی آنالوگ است .

**Out Default :** اگر ارتباط سریال دستگاه با کامپیوتر قطع شود ، دستگاه به مدت زمان تعیین شده در Default Timer صبر می کند، سپس مقادیر رجیستر out Default را در رجیستر Control Ao قرار می دهد. چنانچه در رجیستر Selector Data مقدار 380 (آدرس رجیستر **Control 1Ao (** یا مقدار 381 (آدرس رجیستر **Control 2Ao (** تنظیم شده باشد، مقدار رجیستر out Default در خروجی آنالوگ ریخته می شود. هم چنین زمانی که دستگاه روشن می شود ، مقدار رجیستر out Default در Control Ao ریخته می شود.

#### **: Calibration**

در این قسمت می توانید خروجی آنالوگ را کالیبره نمایید. براي ورود به این محیط از منوي File گزینه Calibration را انتخاب کنید. مراحل کالیبراسیون خروجی آنالوگ به شرح ذیل میباشد.

- -1 کانال مورد نظر را در قسمت select chanel انتخاب کنید.
- -2 مد ولتاژ یا جریان خروجی آنالوگ را در Out Type انتخاب کنید.
- -3 روي گزینه start کلیک کنید. در این حالت در خروجی آنالوگ یک ولتاژ/جریان کوچک ظاهر میشود.

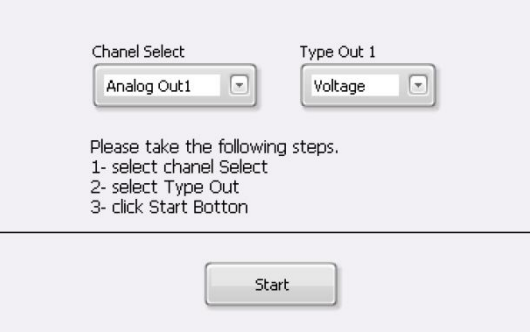

-4 مقدار خروجی آنالوگ را به طور دقیق اندازه گیري کرده و در 1Out وارد کنید. سپس روي کلید Next کلیک کنید. در این حالت در خروجی آنالوگ یک ولتاژ/جریان بزرگ ظاهر میشود.

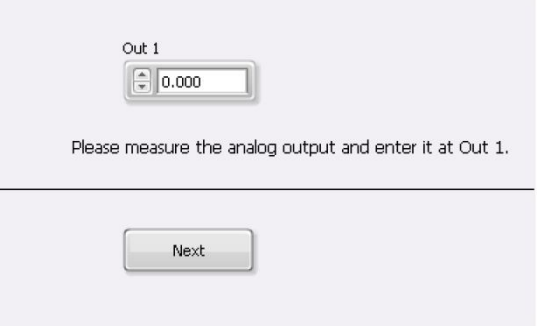

**-5** مقدار خروجی آنالوگ را به طور دقیق اندازه گیري کرده و در 2Out وارد کنید. سپس روي کلید Finish کلیک کنید.

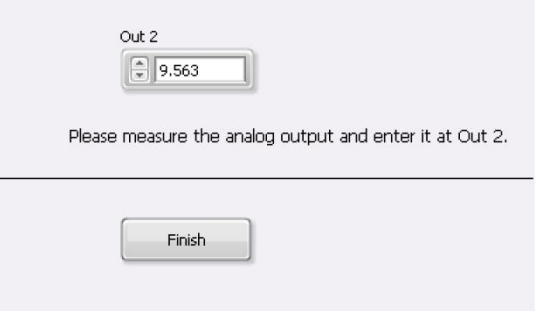

### **فصل چهارم**

### **راهنماي برنامه HMI**

پس از انجام اتصالات دستگاه، نرم افزار Master Panel، که در CD همراه دستگاه است را نصب نمایید. سپس براي اجراي شبیه ساز نرم افزار مراحل ذیل را انجام دهید.

- 1- روی فایل 1\_TM1215\_AP که در مسیر -1215TM PanelMaster TM تکه در مسیر -1215TM و CD Drive : Setting \HMI-Setting قرار دارد دابل کلیک کرده و آن را اجرا نمایید.
	- -2 در پنجرهاي که باز میشود روي گذینه Open کلیک کرده و مسیر فایل فوق را انتخاب کنید.
	- -3 روي گزینه Line-On کلیک کرده و از تب 1 Link پورت سریال کامپیوتر خود را انتخاب کنید.
	- -4 روي گزینه Run کلیک کنید. در این حالت باید پنجره شکل زیر ظاهر شده و ارتباط سریال بین کامپیوتر و دستگاه برقرار باشد.

### **HOME**

در این صفحه تمامی پارامترهاي اندازه گیري شده توسط دستگاه را میتوانید مشاهده نمایید. همچنین در این صفحه میتوان ID دستگاه متصل شده به کامپیوتر، نسخه نرمافزار و نسخه سخت افزار و مدل دستگاه را مشاهده نمایید.

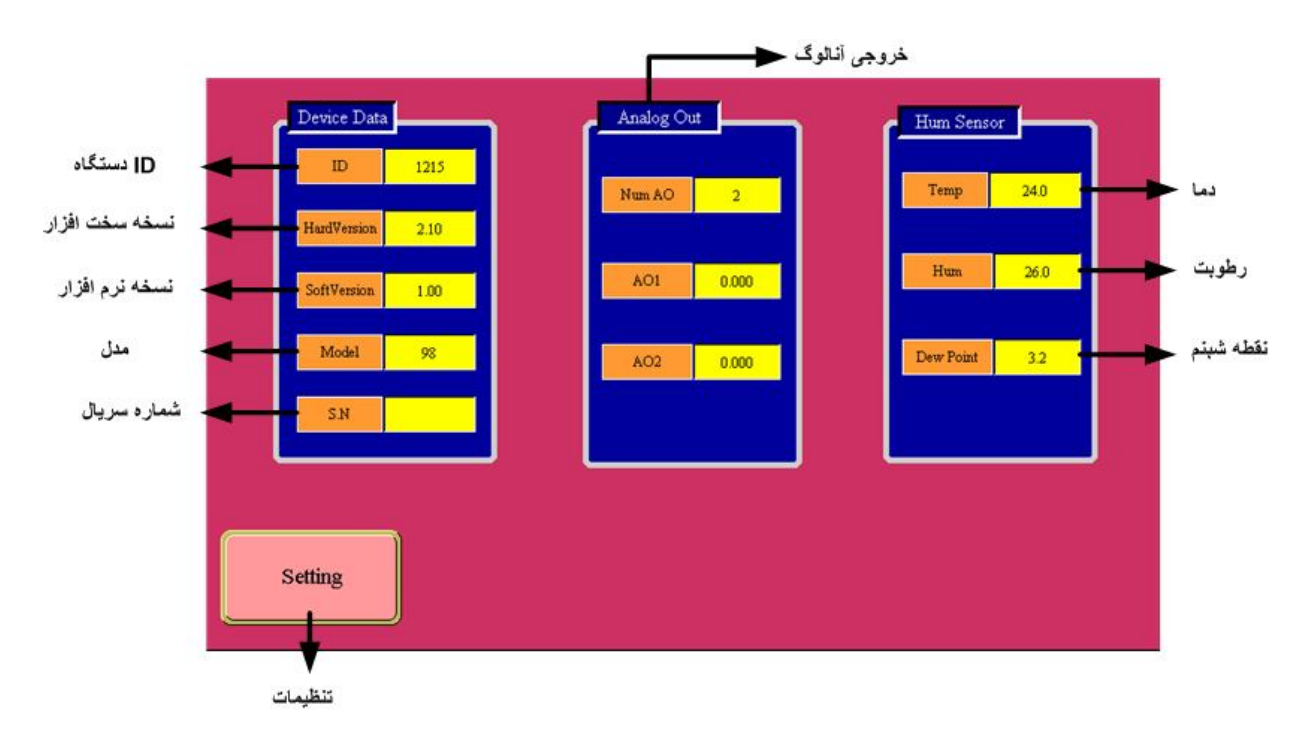

- Temp : نمایش مقدار دماي خوانده شده.
- Hum : نمایش مقدار رطوبت خوانده شده.
	- شبنم نقطه: Dew Point
- AO Num : تعداد کانال هاي خروجی آنالوگ
	- 1 مقدار خروجی کانال  $\text{AO1}$  \*
	- 2AO : مقدار خروجی کانال 2

 $-32$ 

#### **Setting**

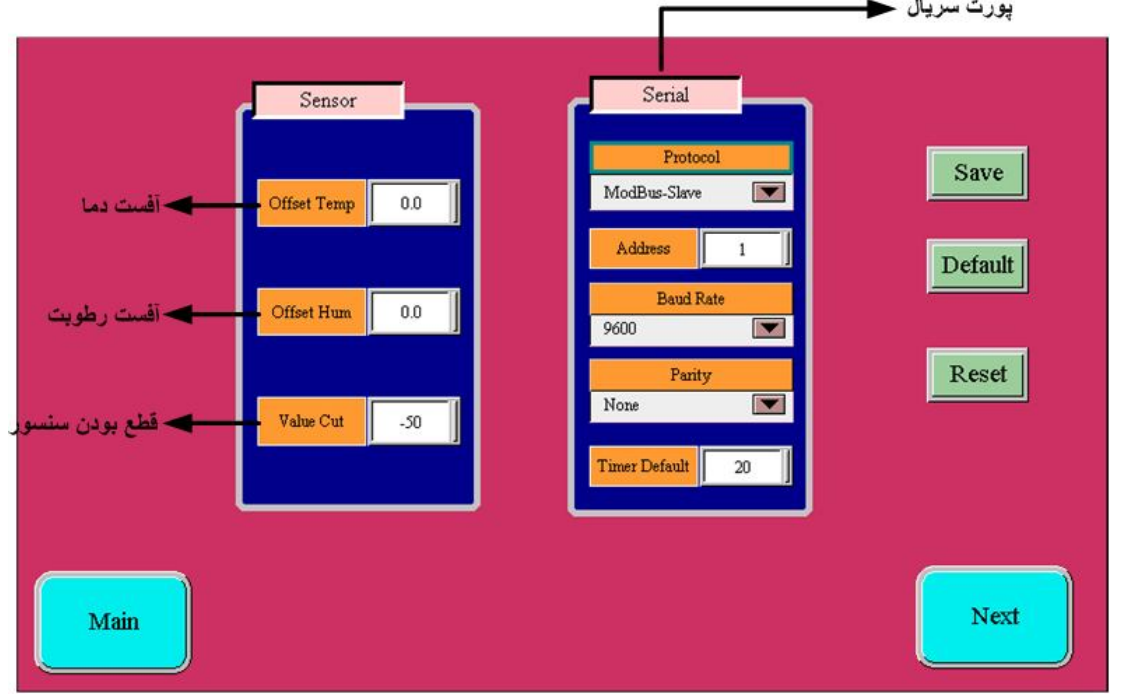

**تنظیمات رطوبت و دما :**

با تنظیم مقادیر Temp Offset , Humi Offset میتوانید دما و رطوبت را کالیبره کنید.

Cut Value: مقدار نمایش داده شده زمانیکه سنسور قطع است را میتوانید تنظیم کنید.

**تنظیمات پورت سریال:** 

 **Address:** اگر بخواهیم دستگاه را در یک شبکه استفاده کنیم باید دستگاههایی که با پورت سریال 485RS وصل میشوند هر کدام آدرس جداگانهاي داشته باشند در این قسمت میتوان آدرس دستگاه را وارد کنیم. این آدرس بین 1 تا 247 میباشد. **BaudRate:** تعیین کننده سرعت انتقال اطلاعات در رابط سریال 485RS است که میتواند بین 1200 الی 57600 باشد. **Parity:** تعیین کننده بیت توان در ارتباط سریال است که میتواند Odd , Even و یا None باشد. **Default Timer:** زمان بازگشت خروجیها به حالت پیش فرض

*تذکر:* تنظیمات انجام شده در این قسمت باید با تنظیمات انجام شده در HMI , PC , Indicator و PLC و یا هر وسیله دیگري که دستگاه با آن ارتباط سریال برقرار کرده است یکی باشد در غیر اینصورت ارتباط سریال 485RS برقرار نمیشود.

#### **AO Setting**

با زدن کلید Next وارد صفحه تنظیمات خروجیهاي آنالوگ میشوید. در این صفحه میتوانید تنظیمات و کالیبراسیون ولتاژ و جریان را انجام دهید.

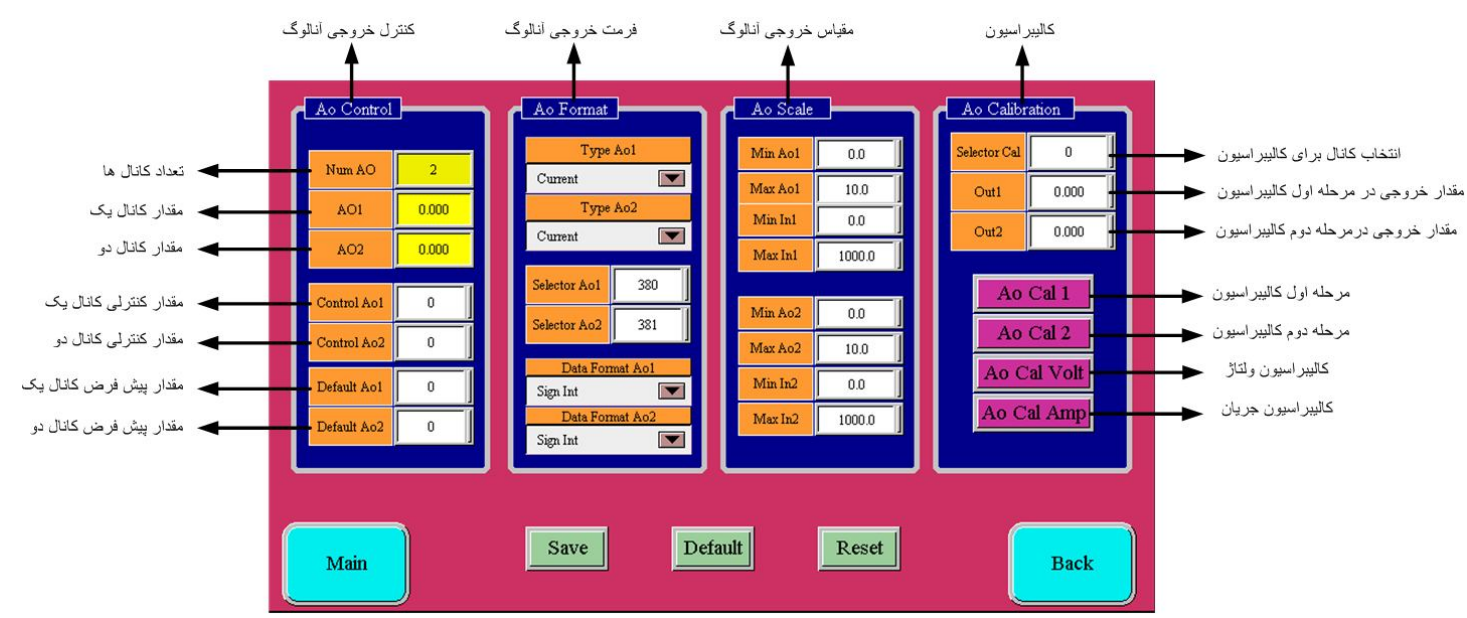

#### **:Ao Control**

در این قسمت تعداد کانال هاي خروجی آنالوگ ، و مقادیر هر دو کانال قابل رویت می باشد.

- **Ao Num** : تعداد کانال ها
- **1AO** : مقدار خروجی کانال یک
- **2AO** : مقدار خروجی کانال دو
- **1,2Ao Control** : چنانچه در 1,2Ao Selector به ترتیب مقادیر 380 و 381 قرار داده شوند، مقدار خروجی آنالوگ از مقادیر 1,2Ao Control فرمان می گیرد.
	- **1,2 Default :** چنانچه ارتباط سریال به مدت ده ثانیه قطع شود، مقادیر خروجی هاي آنالوگ برابر با مقادیر تعیین شده در 1,2Ao Default
		- می شود.

#### **: Ao Format**

- **1,2Ao Type** : مد ولتاژ یا جریان خروجی آنالوگ در این قسمت تعیین می شود.
- **1,2Ao Selector :** در این دو رجیستر، آدرس رجیستر فرمان خروجی آنالوگ قرار داده میشود. به عنوان مثال،380آدرس رجیستر **1Ao Control** و 381 آدرس رجیستر **2Ao Control** و 120 ، آدرس رجیستر دما و 122 ، آدرس رجیستر رطوبت و 124 ، آدرس رجیستر نقطه شبنم است.
- **1,2Ao Format Data :** این پارامترها ، فرمت رجیستر انتخاب شده براي فرمان خروجی آنالوگ را تعیین میکند. به عنوان مثال فرمت رجیسترهاي **1Ao Control** و **2Ao Control برابر Int Sign** و فرمت رجیسترهاي دما و رطوبت و نقطه شبنم برابر Float است.

#### **: Ao Scale**

- **Ao Max و Ao Min** : تعیین حد بالا و پایین براي خروجی آنالوگ .
- **In Max و In Min** : تعیین حد بالا و پایین براي رجیستر فرمان انتخاب شده ي خروجیهاي آنالوگ .

#### **: Ao calibration**

```
مراحل کالیبراسیون به صورت زیر میباشد: 
- در قسمت selector cal کانال مورد نظر را انتخاب کنید .0 کانال یک و1 کانال دو را تعیین می کند.
```
- نوع خروجی ( ولتاژ یا جریان ) را توسط پارامتر Ao Type انتخاب کنید.
	- بر روي 1 Cal Ao کلیک کنید.
- در صورتی که خروجی از نوع ولتاژ باشد، ولتاژ کانال انتخاب شده خروجی آنالوگ (در صورتی که خروجی از نوع جریان باشد، جریان کانال انتخاب شده خروجی
	- آنالوگ) را اندازه گیري کرده و در 1Out وارد کنید.
		- بر روی 2 Ao Cal کلیک کنید.
- در صورتی که خروجی از نوع ولتاژ باشد، ولتاژ کانال انتخاب شده خروجی آنالوگ (در صورتی که خروجی از نوع جریان باشد، جریان کانال انتخاب شده خروجی آنالوگ) را اندازه گیري کرده و در 2Out وارد کنید.
	- با توجه به نوع کالیبراسیون( ولتاژ/ جریان ) بر روي Volt Cal Ao یا Amp Cal Ao کلیک کنید تا مراحل کالیبراسیون پایان یابد.

### **فصل پنجم**

#### **استفاده از دستگاه**

- دستگاه را در مکان مناسب قرار دهید.
- تمامی کابلها و کانکتورهاي دستگاه را پس از سیم بندي به دستگاه وصل کنید.
- تغذیه دستگاه را وصل کنید و ارتباط سریال را با کامپیوتر چک کنید (پس از نصب و اجراي نرم افزار مربوطه که در CD همراه دستگاه است). ارتباط سریال میتواند با کامپیوتر، PLC، HMI، Indicator، ... باشد.
	- وارد پنجره Setting شده و در صورت نیاز تنظیمات لازم را اعمال کنید.
- در این مرحله شما میتوانید پارامترهاي اندازهگیري شده توسط دستگاه را در صفحه مربوطه مشاهده نمایید و یا کنترل خروجیهاي دستگاه را انجام دهید.

*نکته:* در صورتی که ما بخواهیم از طریق PLC و ... و یا از طریق نرم افزار دیگري به کنترل پارامترهاي دستگاه بپردازیم باید ابتدا توسط نرم افزار همراه دستگاه، تنظیمات آن را انجام دهیم و سپس دستگاه را به PLC و یا ... متصل کنیم.

#### **بخش ششم**

#### **ارتباط با PLC و یا کنترل دستگاه از طریق نرم افزاري**

زمانی که ما بخواهیم دستگاه را با PLC و یا هر دستگاه دیگري ارتباط دهیم باید با برخی از رجیسترها و پارامترهاي داخلی دستگاه آشنا باشیم و همچنین باید مختصري راجع به پروتکل Modbus آشنا باشیم.

#### **تنظیم پارامترهاي دستگاه**

- A. پارامترهاي مشخصه دستگاه
	- B. پارامترهاي ارتباط سریال
- C. پارامترهاي سنسور رطوبت و دما
	- D. پارامترهاي خروجی آنالوگ
		- E. دستورات

#### **شرح پارامترهاي دستگاه**

A. پارامترهاي مشخصه دستگاه

مقدار این متغییرها در کارخانه تنظیم میشود و غیر قابل تغییر میباشد. این پارامترها عبارتند از:

- ID) مشخصه دستگاه): مشخصه این دستگاه 1215 میباشد.
- Version SW & HW: نسخه سخت افزار و نرم افزار دستگاه میباشد.
	- \* Device Code: کد دستگاه میباشد.
		- B. پارامترهاي ارتباط سریال

ارتباط ماژول با کامپیوتر یا HMI یا PLC از طریق پورت سریال انجام میشود. براي برقراري این ارتباط مقدار پارامترهاي نرخ ارسال سریال، آدرس دستگاه و پریتی باید بطور صحیح انتخاب شوند. مقادیر پیش فرض کارخانه (Add = 1, Baudrate = 9600b/s , Parity = none) میباشد.

- **-1 Address:** مقدار این پارامتر مشخص کننده آدرس دستگاه میباشد. در پروتکل Modbus آدرسهاي 1 تا 247 معتبر هستند. آدرس صفر، آدرس عمومی تمام دستگاههاي slave است.
- , 38400 b/s , 19200 b/s , 9600 b/s , 4800 b/s , 2400 b/s شده پشتیبانی فرکانسهاي .میکند مشخص را سریال پورت نرخ **:Baudrate -2** .57600 b/s میباشد.
	- **-3 Parity:** پریتهاي پشتیبانی شده توسط دستگاه even , odd , none میباشد.

 $(Parity = none,$  Stop bit = 2) ( Parity = even – odd, Stop bit =  $1$ )

C. پارامترهاي سنسور رطوبت و دما

- مقادیر دما و رطوبت
- خطاي دما و رطوبت
- آفست دما و رطوبت

#### **-1 مقادیر دما ورطوبت:**

مقدار دما ورطوبت اندازهگیري شده از سنسور رطوبت و دما را نشان میدهند. این مقادیر فقط قابل خواندن میباشند.

#### **-2 خطاي دما و رطوبت:**

در خواندن دما و رطوبت امکان بروز خطا وجود دارد که این پارامتر خطاي مربوطه را نمایش میدهد.

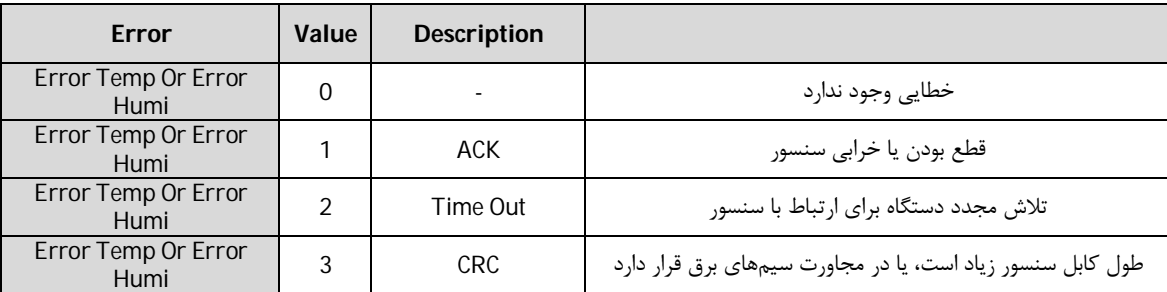

#### **-3 Offset دما و رطوبت:**

با مقدار دادن به این پارامترها میتوانید دما و رطوبت سنسور رطوبت/دما را کالیبره نمایید. D. پارامترهاي خروجی آنالوگ

- فرمان خروجیهاي آنالوگ (Ao Selector (و فرمت آن (Ao Format Data(
	- نوع خروجی آنالوگ (Out Type(
	- محدوده بالا و پایین خروجیهاي آنالوگ (Out Max ,Out Mix(
- محدوده بالا و پایین پارامتر نسبت داده شده به خروجیهاي آنالوگ (In Max ,In Mix(

#### **-1 فرمان خروجی هاي آنالوگ**

براي فرمان خروجی هاي آنالوگ باید Selector مربوط به هر کانال را تنظیم نمایید تا از پارامتري که براي آن تعریف شده فرمان بگیرد. براي تعیین فرمان هر کانال باید آدرس رجیستر مربوط را وارد کنید.

#### **-2 نوع خروجی آنالوگ**

نوع خروجیهاي آنالوگ میتواند از نوع ولتاژي و یا جریانی باشد. با توجه به اینکه کدام نوع خروجی مورد استفاده قرار میگیرد باید این پارامتر را تنظیم نمایید.

توجه : حتماً نوع خروجی آنالوگ را با توجه به خروجی آنالوگ مورد استفاده تنظیم نمایید. در غیر اینصورت خروجی آنالوگ مقدار دقیق و کالیبره شده نخواهد بود.

#### **-3 محدوده بالا و پایین خروجیهاي آنالوگ**

مقدار حد بالایی خروجی آنالوگ (Max Out) و حد پاین خروجی آنالوگ (Min Out) به ازای هر کانال را میتوان تنظیم نمود. این مقادیر در بازه √10−0 براي ولتاژ و mA 20~0 براي جریان قابل تعیین میباشند.

#### **-4 محدوده بالا و پایین وروديهاي مربوط به خروجیهاي آنالوگ**

در صورتی که فرمان خروجیهاي آنالوگ از Device تنظیم شده باشد باید این پارامتر را تنظیم کنید. با توجه به اینکه فرمان از کدام پارامتر دستگاه صادر میشود حد بالا و پایین را باید تنظیم نمایید.

نحوه محاسبه مقدار Out Analog براي هر کانال به صورت نمودار روبه رو میباشد.

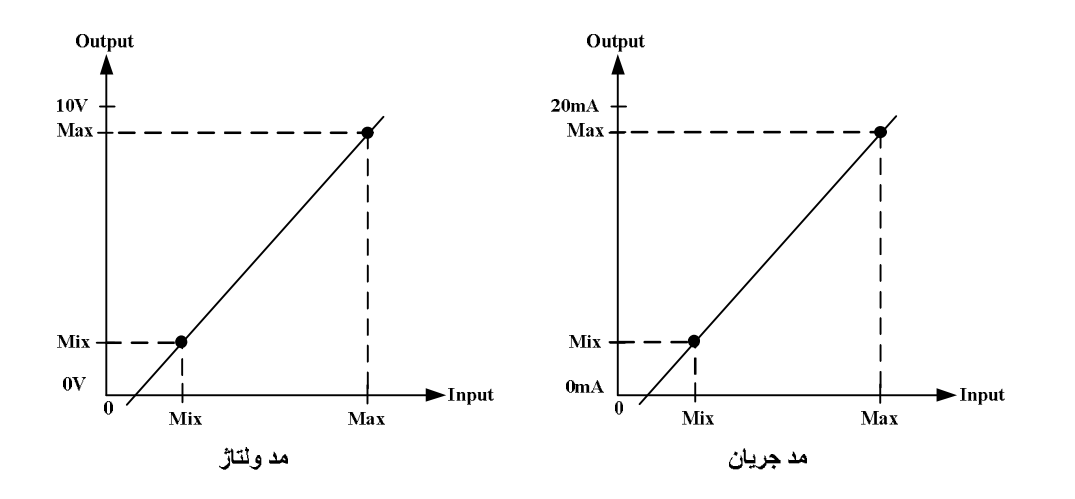

مثال:1

فرض کنید فرمان خروجي آنالوگ اول از دما بوده و میخواهیم به ازاي دماي 25˚ C ~ 37˚ خروجي آنالوگ 20mA تولید شود. در اين حالت مقادير پارامترهاي خروجی آنالوگ کانال یک را به صورت زیر مقدار دهید.

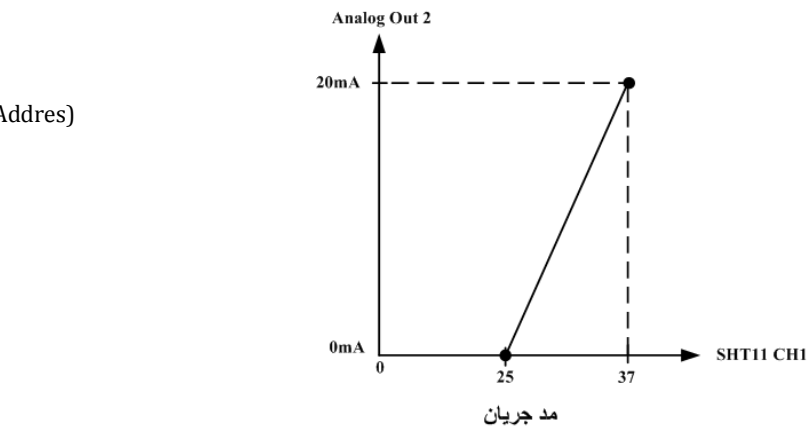

Selector Ao1 =  $120$  (120:Temp Addres) Data Format Ao1 =  $2(2:Float)$ Type  $Out1 = 1$  (1:Current)  $Max In1 = 37$ Min  $ln1 = 25$ Max Out $1 = 20$ Min Out $1 = 0$ 

> در این صورت به ازای بازه دمایی  $\degree$ 37  $\degree$   $\degree$ 25 خروجی آنالوگ %100 ~ %0 تغییرات خواهد داشت. E. دستورات

براي انجام یک عملیلات خاص و تعریف شده میتوان از رجیستر دستور العمل استفاده کرد. با مقدار دادن به رجیستر دستورالعمل میتوان فرمانها را به دستگاه صادر کرد. در این دستگاهها فرمانهایی تعبیه شده که میتوان عملیاتی از قبیل ذخیره پارامترهاي تنظیمی ، کالیبراسیون ، Reset و ... را انجام داد. لیست دستورات در زیر آمده است:

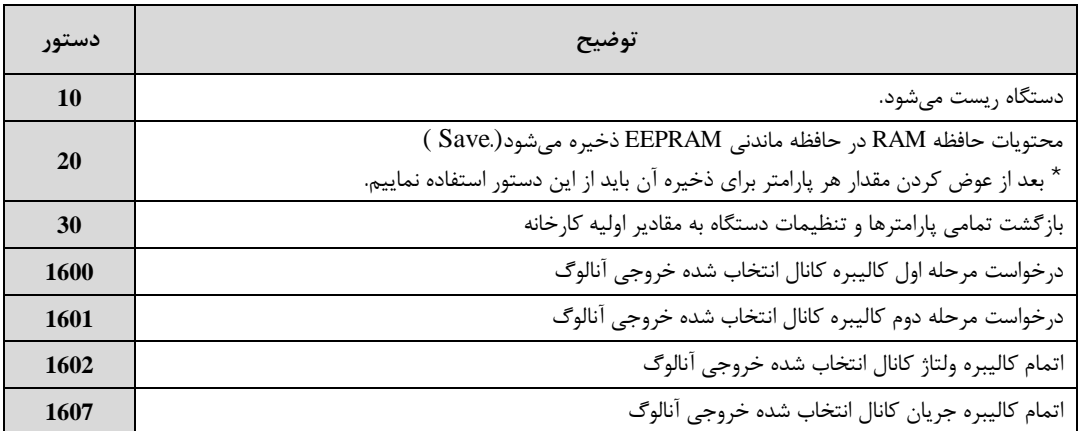

### **جدول آدرسهاي دستگاه**

**آدرس متغییرهاي رجیستر دستگاه مطابق جدول زیر است:**

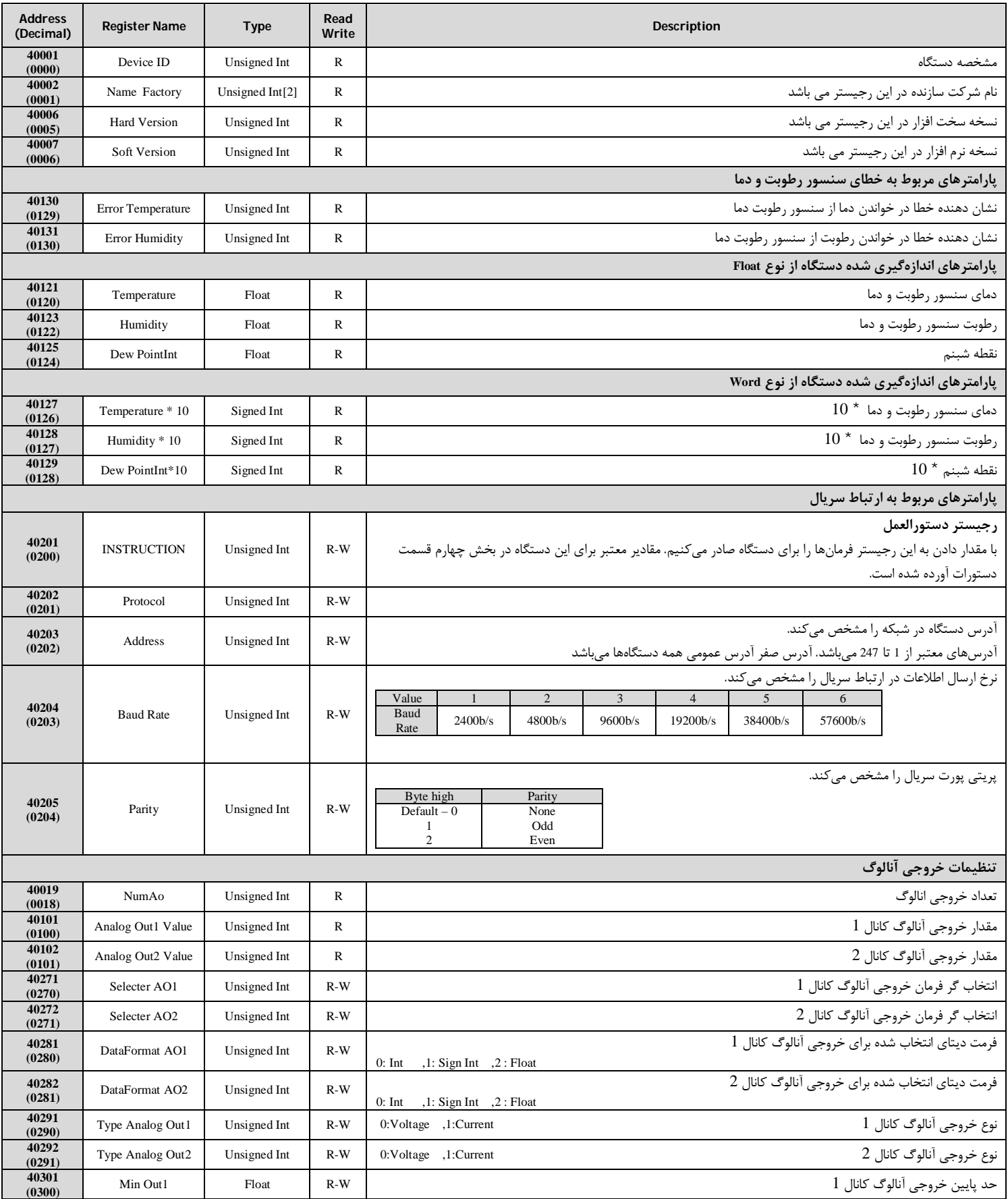

# **TIKA** Engineering Co. (LTD) **تیــــکا مهندسی شرکت**

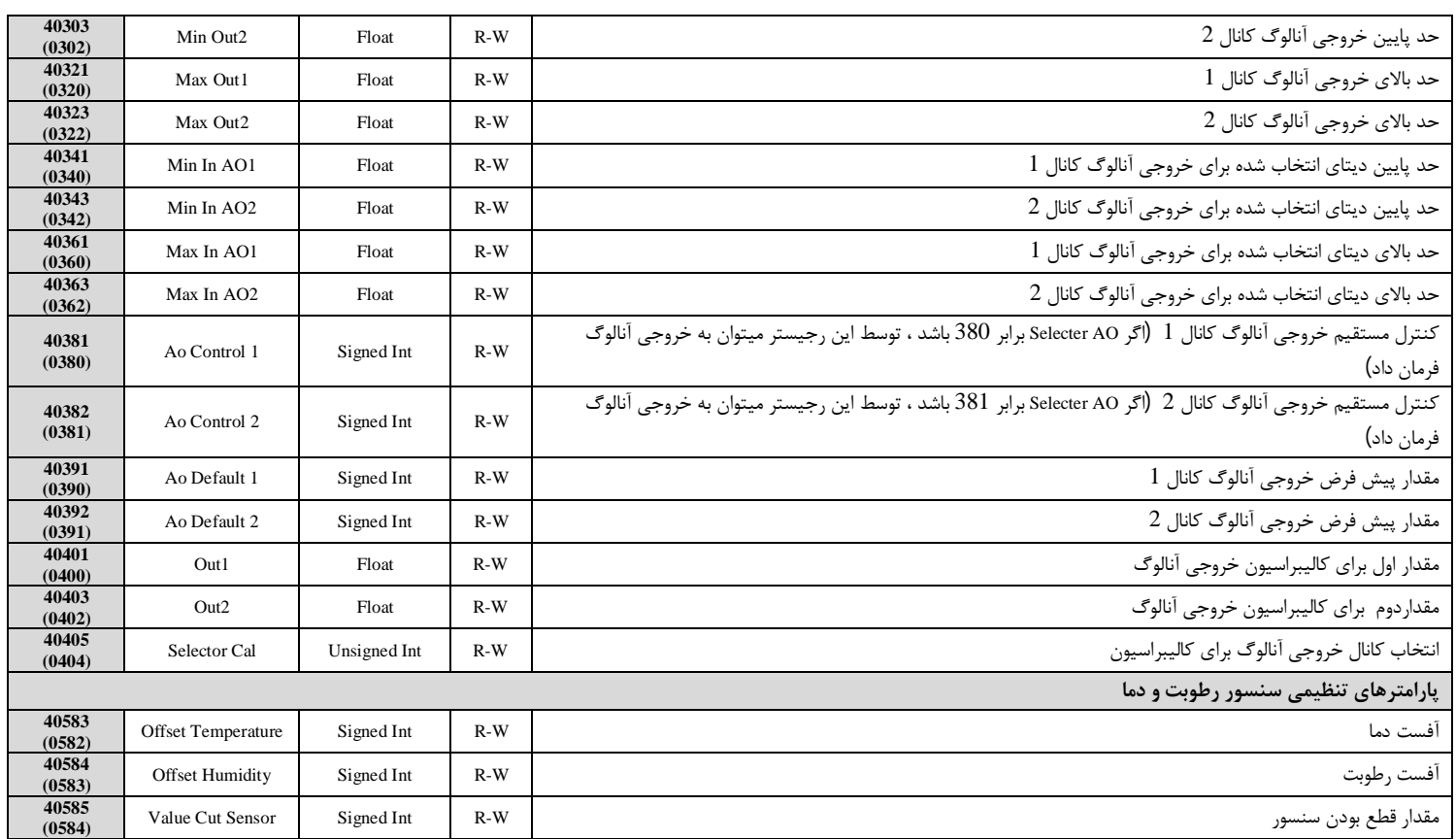

#### **مختصري راجع به پروتکل Modbus**

 در این پروتکل از یک Bus دو سیمه روي پورت سریال استفاده میشود، در هر Bus یک Master و چندین Slave وجود دارد. روش تبادل اطلاعات بصورت درخواست و پاسخ است که کدهاي درخواست اصلی به شرح زیراست.

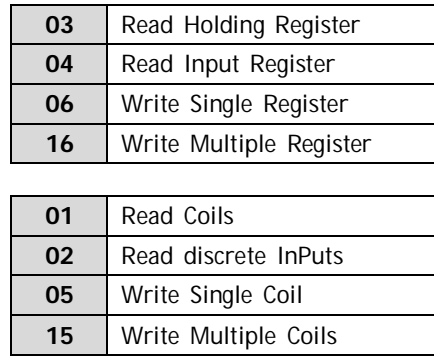

**مثال:**

میخواهیم آدرس (0020) 40021 را توسط این پروتکل و از طریق PLC بخوانیم، براي این کار فریم زیر را توسط PLC براي دستگاه ارسال میکنیم.

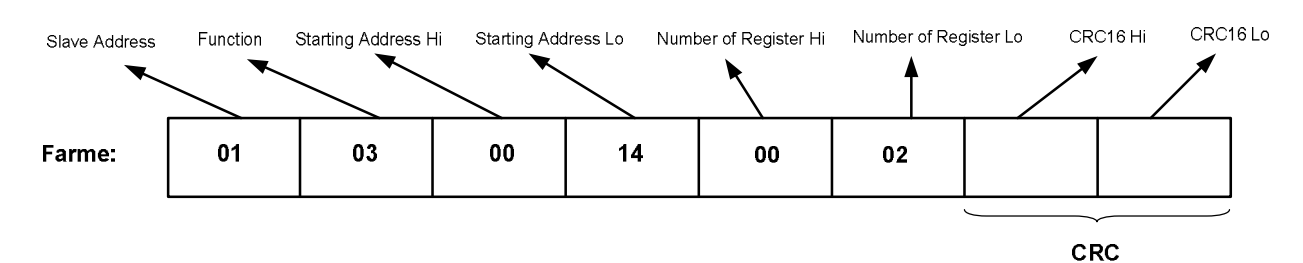

Addreee Slave: آدرس دستگاه

Function: کد درخواست که از جدول فوق استفاده شده است.

Starting Address: آدرس شروع محل خواندن که مربوط به آدرس رجیسترهای داخلی دستگاه است، در اینجا آدرس Do20 Decimal : 0014 Hex است.

Hi Register of Number: تعداد رجیسترهاي مورد نظر که در اینجا تعداد 1 پارامتر با فرمت Float یعنی 2 رجیستر مدنظر است : Decimal 0002 0002 Hex

16CRC: کد خطاي CRC

در حالت پاسخ که دستگاه به PLC پاسخ میدهد Frame زیر به PLC ارسال میشود.

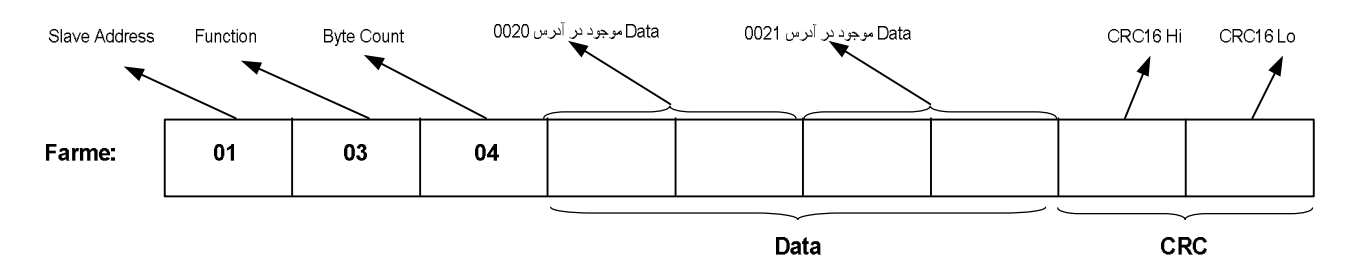

Byte Count: تعداد بایت های دیتای ارسالی است.

**نکته**: فاصله بین دو بایت نباید از 1.5 کاراکتر بیشتر و فاصله بین دو فریم نباید از 3.5 کاراکتر کمتر شود.